# 100% Money Back Guarantee

Vendor: Google

**Exam Code:**GSUITE

**Exam Name:**Google GSuite

Version:Demo

You need to set up a way to easily access a Google Drive folder that your team shared with you. The Team Drive with this shared folder has over 1,000 different folders. What should you do to have quick access to the shared folder?

- A. Create a new folder in My Drive on Google Drive. Copy all the files from your team\\'s folder to the new folder
- B. Create a new folder in My Drive on Google Drive. Move your team\\'s folder into this new folder
- C. Find the shared folder on Google Drive. Change the color of the folder to red
- D. Find the shared folder in Shared with me on Google Drive. Right-click on the folder, and then click Add to My Drive

Correct Answer: D

Reference: https://support.google.com/drive/answer/2375057?co=GENIE.Platform%3DDesktopandhl=en

#### **QUESTION 2**

SIMULATION Overview You have negotiated a new deal with a customer. You now want to finalize their contract with your

company for an annual supply of coffee beans.

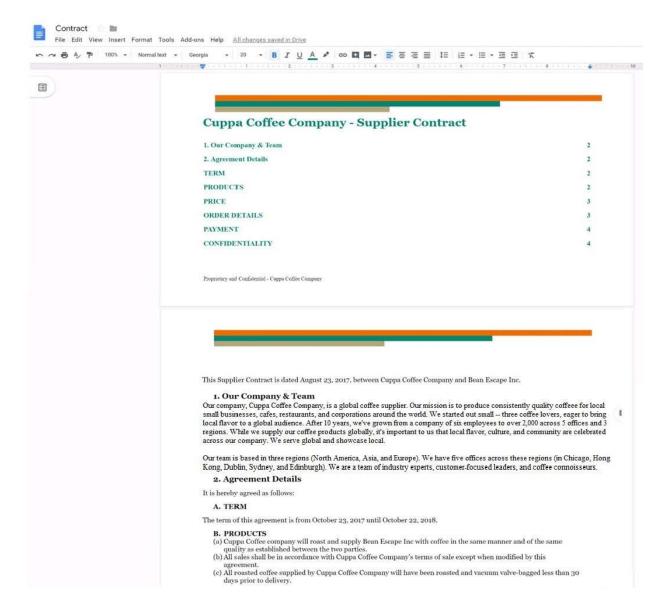

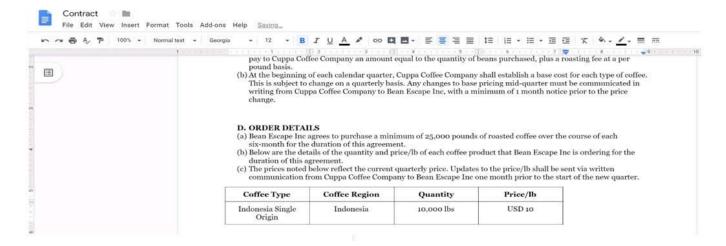

In the table in section 2D ORDER DETAILS of the Contract document, all of the content is center-aligned. Update the alignment of all content in the table to be left-aligned.

A. See explanation below.

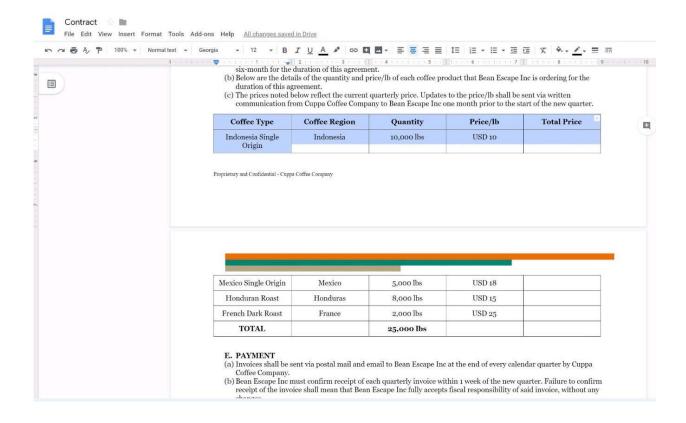

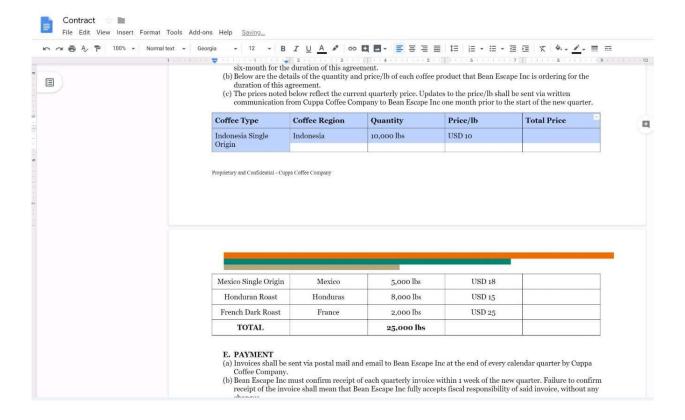

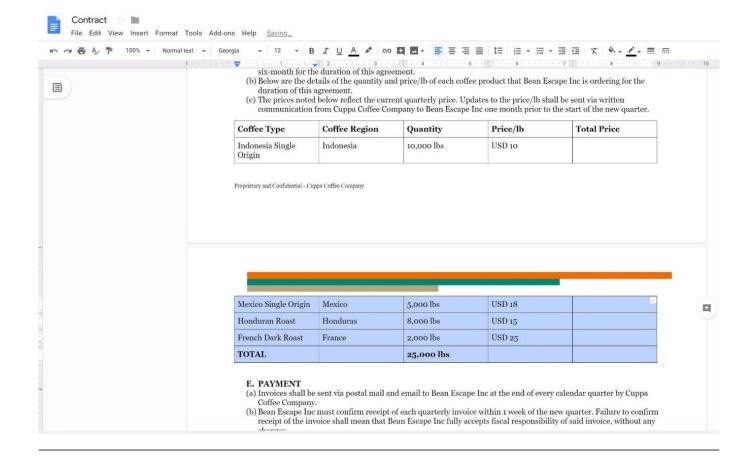

#### **SIMULATION**

Overview Your company is offering a new summer discount for its customers. In the following questions, take actions to update the New Summer Sales Discount that your sale representatives will share with customers.

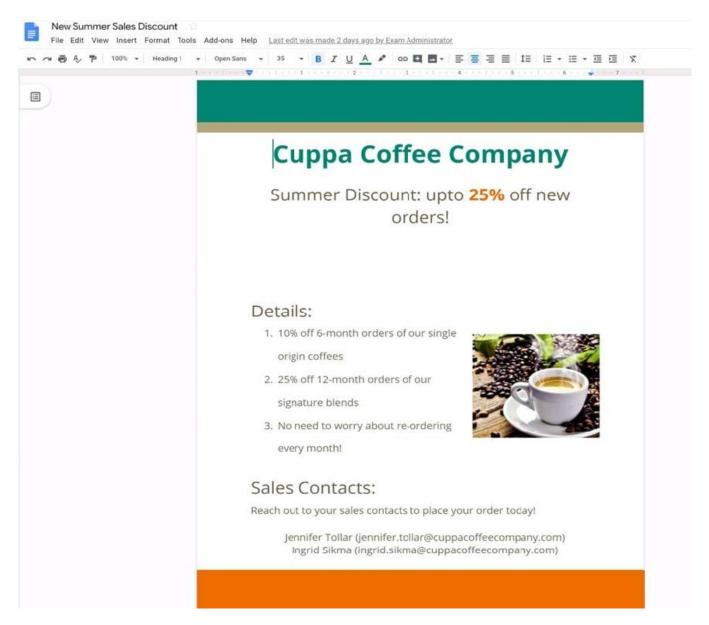

You want to get feedback from two people on your team. In the New Summer Sales Discount document, give comment access to Sunanda Vaideesh and Jennifer Tollar.

A. See explanation below.

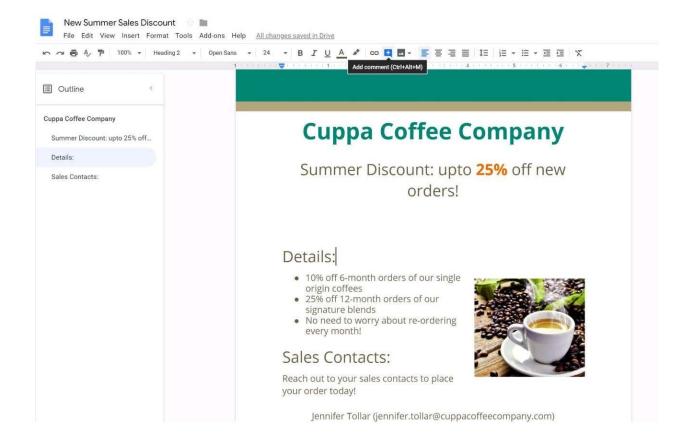

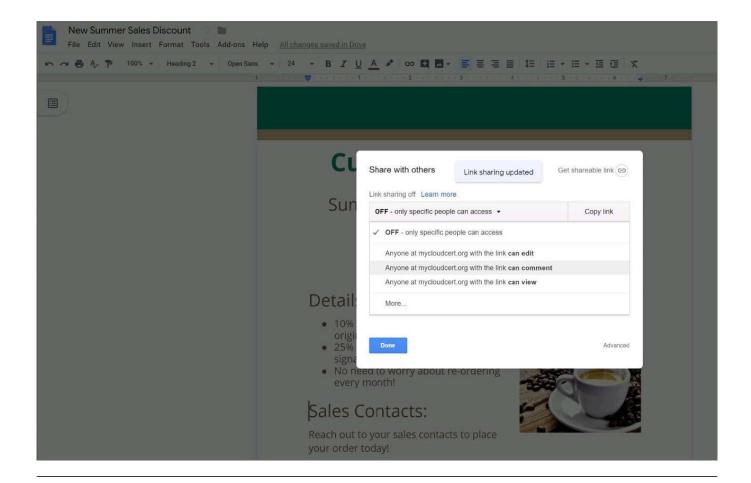

SIMULATION Overview As the new regional sales manager at Cuppa Coffee Company, your manager has asked you to review,

update, and add to two existing Google Slides presentations. In the following questions, you will be editing presentations.

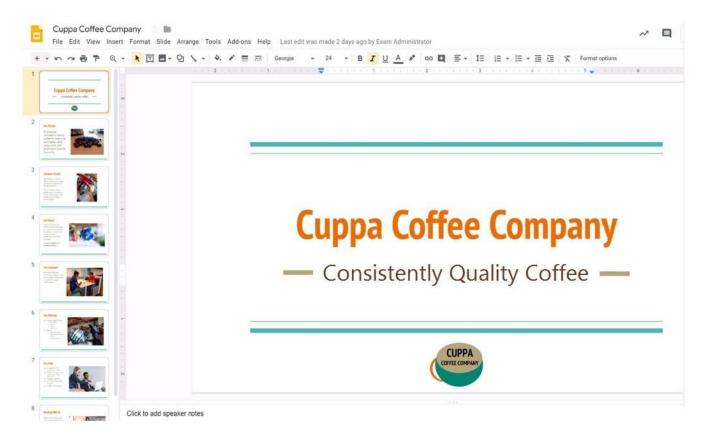

You need to edit an existing presentation all about your company, Cuppa Coffee Company. On the first slide of the Cuppa Coffee Company presentation, italicize the Consistently Quality Coffee text.

A. See explanation below.

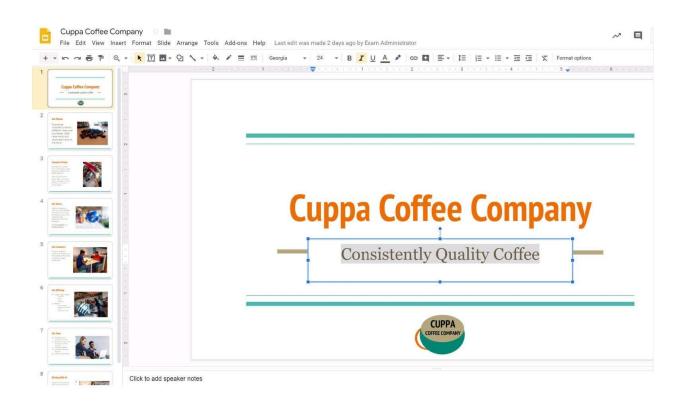

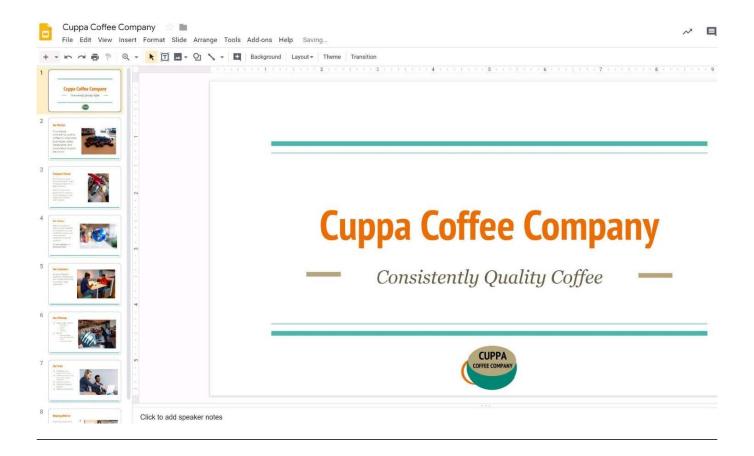

You just started your new job and received an email with a Getting Started manual attached. After a few weeks, you want to remove this email from your Gmail inbox but preserve it for future reference. What should you do?

- A. Mark as not important
- B. Delete the email
- C. Archive the email
- D. Label the email

Correct Answer: C

## **QUESTION 6**

**SIMULATION** 

Overview

In the following tasks, you will demonstrate your ability to work in Google Docs. Dream Digital Design is a web design company known for building exceptional websites. You will be editing the job description for the new web designer role that will open shortly. Use the Dream Digital Design Job Description for all the tasks in this scenario.

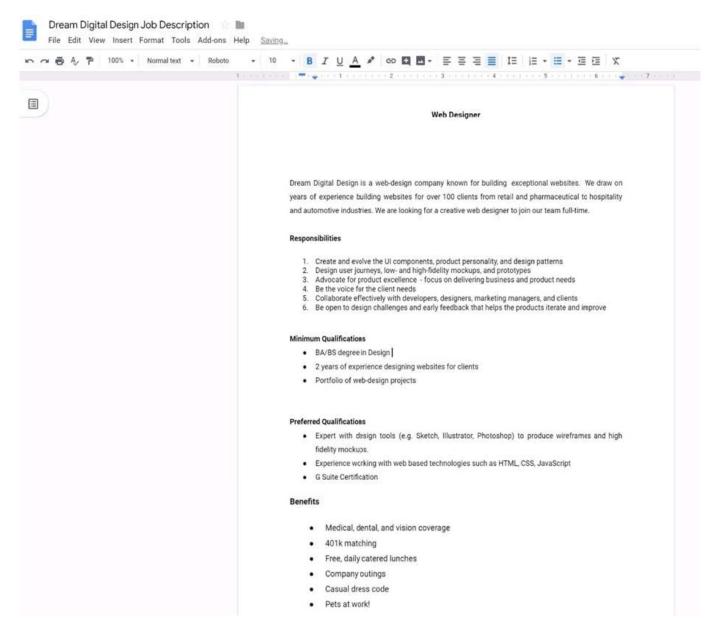

Change the line spacing of the Dream Digital Design Job Description from 1.5 to single spacing.

A. See explanation below.

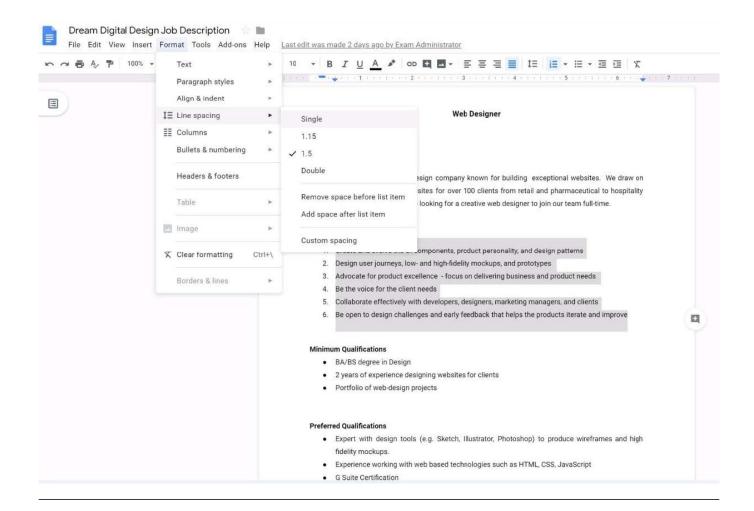

# **SIMULATION**

# Overview

You have negotiated a new deal with a customer. You now want to finalize their contract with your company for an annual supply of coffee beans.

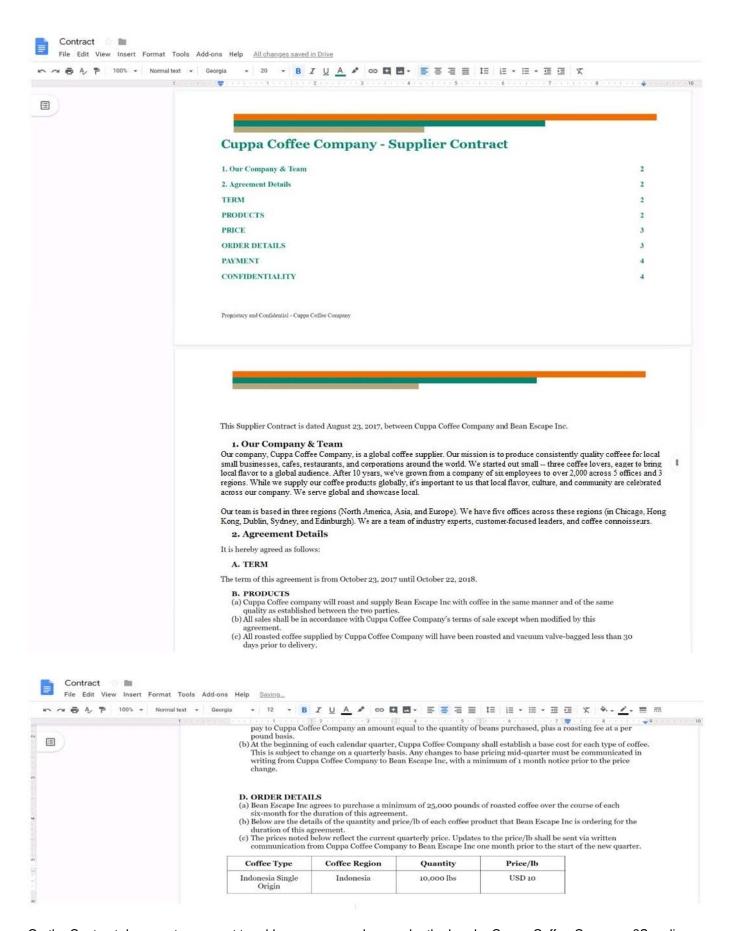

Contract. Insert the Company Logo.jpg image located in your Drive directly under the header. You do not need to align or resize the image.

A. See explanation below.

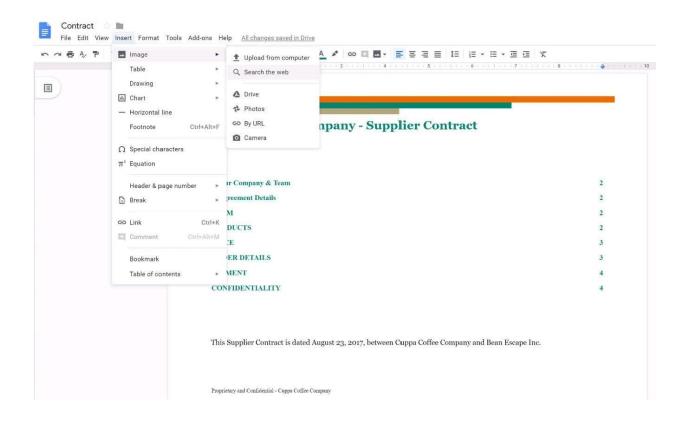

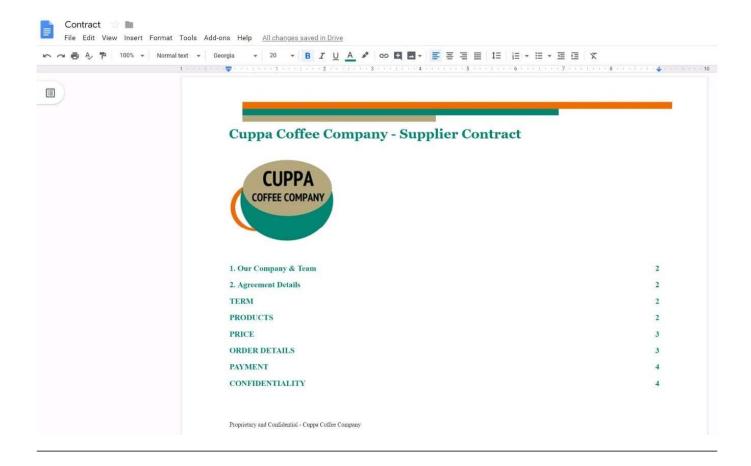

Your manager is working from a different office today during your regularly scheduled weekly meeting. You want to schedule a Google Hangouts video call to meet virtually. What should you do?

- A. Within the existing Google Calendar event for your meeting, update the location to Virtual and click Save
- B. Within the existing Google Calendar event for your meeting, click Add conferencing, select Hangouts and then click Save
- C. Go to Settings, click Add calendar for video calls, and add your meeting to this calendar
- D. On your Google Calendar landing page, create a new event to schedule a new video meeting

Correct Answer: D

Reference: https://support.google.com/a/users/answer/9300131?hl=en

## **QUESTION 9**

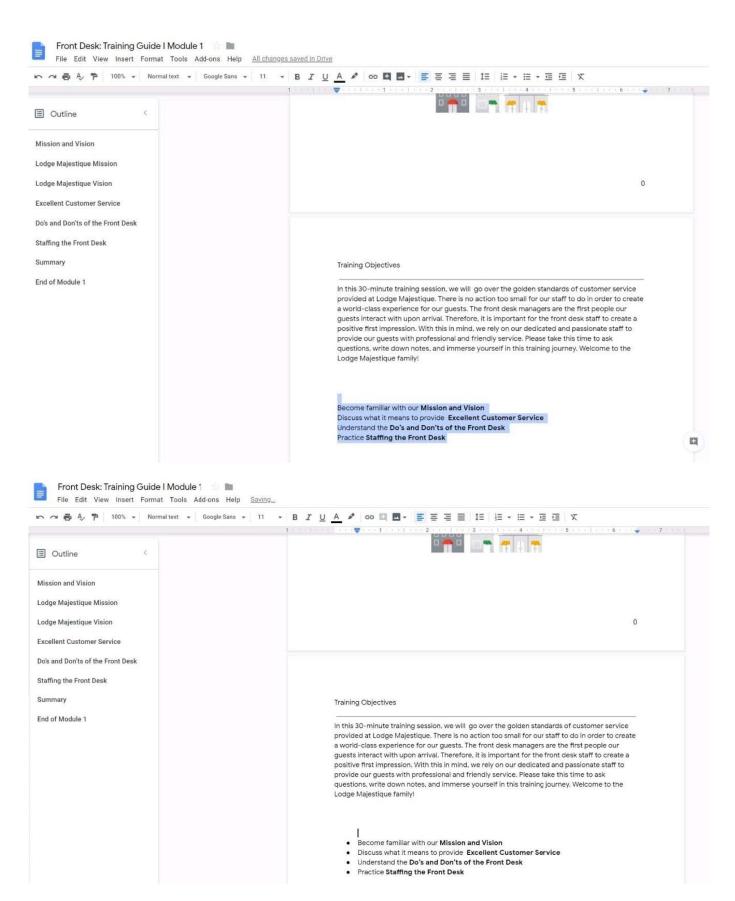

#### **SIMULATION**

#### Overview

In the following tasks, you will demonstrate your ability to work in Google Docs. Lodge Majestique is a prominent vacation destination known for its great customer service. You will be finalizing a training guide for the Lodge Majestique Front Desk. Use the Front Desk: Training Guide | Module 1 for all the tasks in this scenario.

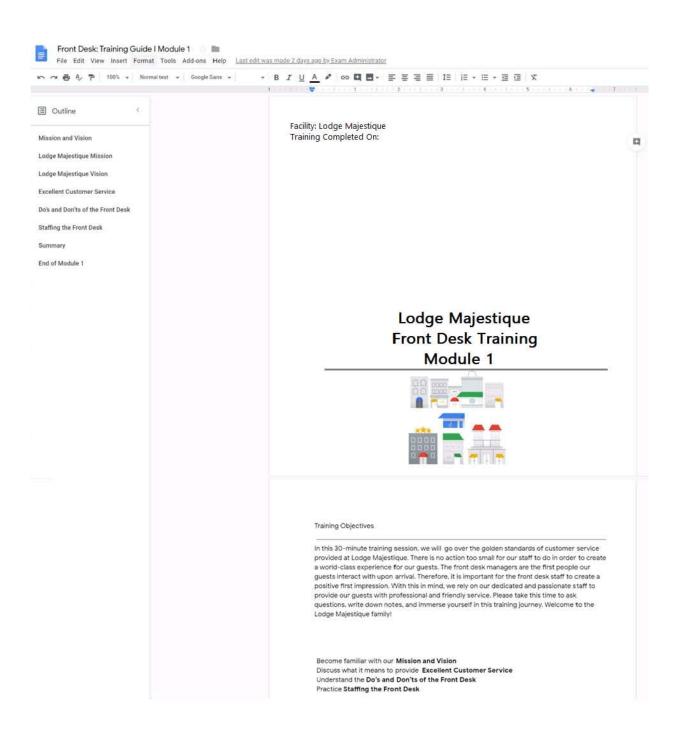

On page 2 of the Front Desk: Training Guide | Module 1, increase the font size of the Training Objectives section title to 14

A. See explanation below.

Correct Answer: A

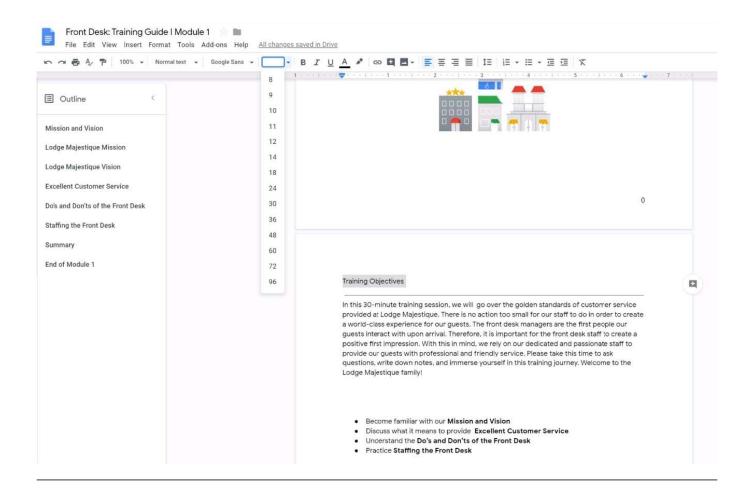

#### **QUESTION 10**

#### **SIMULATION**

### Overview

In the following tasks, you will demonstrate your ability to work in Google Docs. Lodge Majestique is a prominent vacation destination known for its great customer service. You will be finalizing a training guide for the Lodge Majestique Front Desk. Use the Front Desk: Training Guide | Module 1 for all the tasks in this scenario.

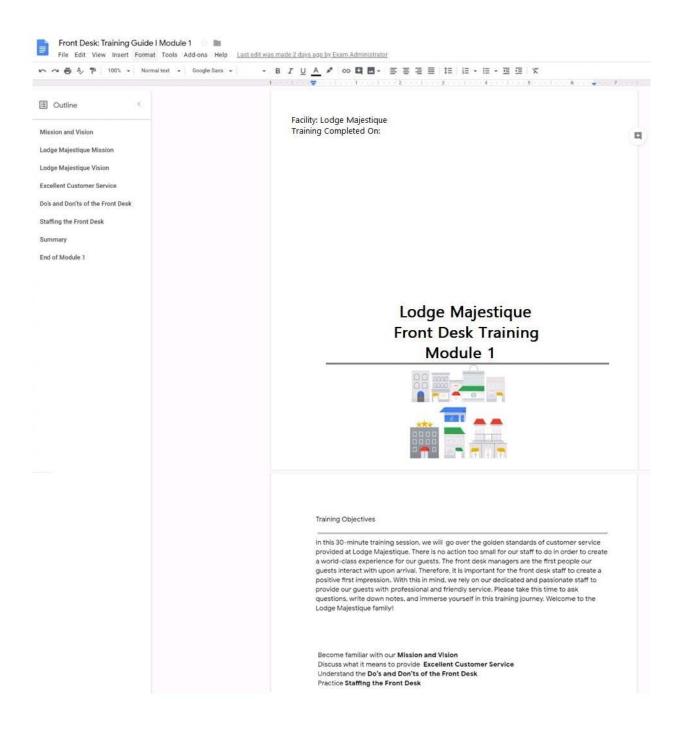

On page 2 of the Front Desk: Training Guide | Module 1, format the 4 training objectives as a bulleted list.

A. See explanation below.

Correct Answer: A

#### **QUESTION 11**

# SIMULATION Overview

As the new regional sales manager at Cuppa Coffee Company, your manager has asked you to review, update, and add to two existing Google Slides presentations. In the following questions, you will be editing presentations.

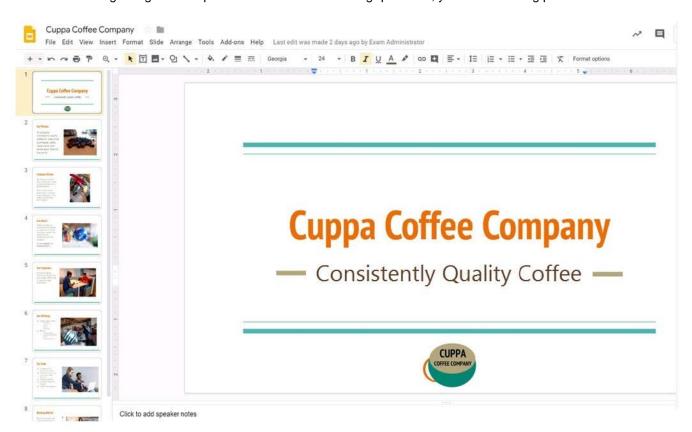

You need to edit an existing presentation before you present an update to your managers. Open the Sales Update presentation and add the Company Logo.jpg image to the first slide. You may place the logo anywhere you like on the slide and leave it any size.

A. See explanation below.

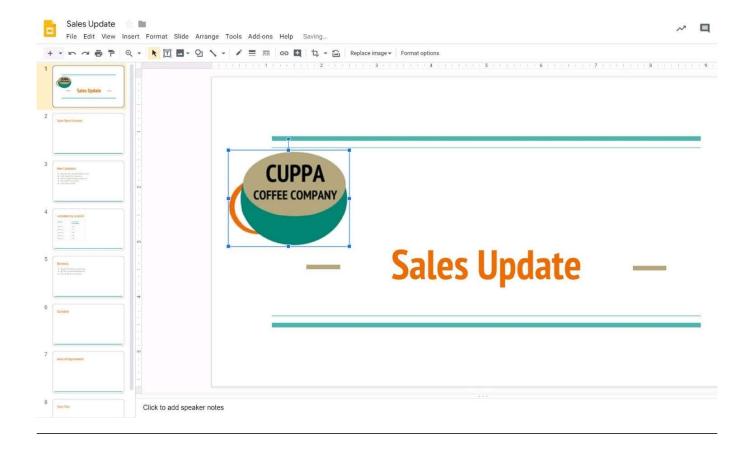

# **SIMULATION**

# Overview

In the following tasks, you will demonstrate your ability to work in Google Sheets. You are organizing and analyzing the schedule of employee shifts. Use the Employee Shift Schedule for Kelvin Cars sheet for all the tasks in this scenario.

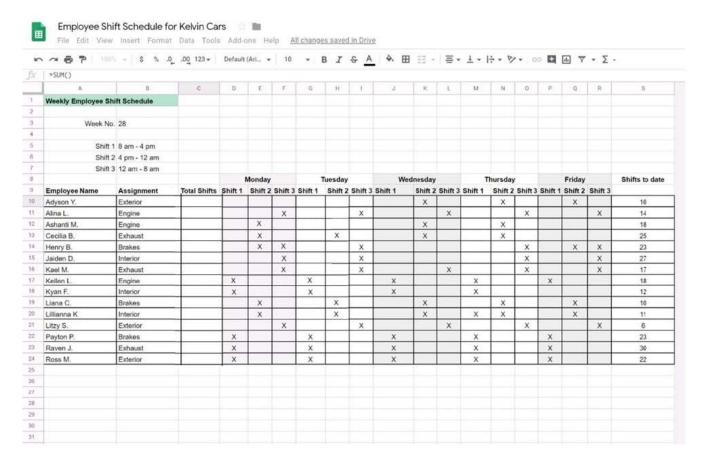

Change the fill color of the cells in the Tuesday and Thursday columns to any color of your choosing.

A. See explanation below.